$:1001 - 2060(2000)01 - 0055 - 04$ 

, , 1 。

。

**MCR-PC** 

## Mark V

:介绍应用工业控制 PC 机 , 通过软件编程, 对美国 GE 公司的燃机 Mark V 控制系统进行遥控监控的实现方法, 详 细叙述了软件设计过程。

> :  $\qquad \qquad ; \qquad ; \qquad ; \qquad ;$ : TP871: TK47

:A

1

**T.业控制 PC机** ARC NET (1)RS232  $\langle C \rangle$  $LD$ <sup> $C799$ </sup> $LD$  $R$ S232  $\frac{16 \text{ M RAM}}{540 \text{ M HD}}$ 16 M RAM PG6551B Mark V GE Mark V 线 线 1.44 软驱 路 路 20'TVGA彩显 燃机三冗余控制机  $\langle R \rangle$ ,  $\langle S \rangle$ ,  $\langle T \rangle$  ,  $\langle C \rangle$ 驱 **MOUSE** 驱 操作员接口微机 动 动 **KEY-BOARD**  $\langle I \rangle$ 器 器 500 m, PG6551B 图 1 硬件结构框图 [ 2] **GE** 3 :  $\langle I \rangle$  $\land$  RC NET  $\langle C \rangle$ 3.1  $\langle I \rangle$  ;  $\langle I \rangle$ , ETHERNET( ) ; W indows VB3.0 RS232.MODBUS ,  $\langle I \rangle$  $(1)$  Mark V RS232  $MODBUS<sup>[1]</sup>$ ,  $($ , 19 200 Bit/S, LD 、 、 Mark V , where the contract of  $\alpha$  is the contract of  $\alpha$ , , GE RS232.MODBUS ; 256 560  $\qquad \qquad \text{LD} \qquad \qquad , \quad \langle \text{I} \rangle$ MODBUS GE  $\sqrt{1}$  . IGV 、 、 、FUEL STROKE 、 22 , 、 、 。 , GE Mark V MENU 2: MODBUS, LST  $:1998-10-27;$   $:1999-01-13$ 

 $($   $\circ$   $)$ 

2

。

: (1962-), , , , . :150036 77 8 ?1994-2018 China Academic Journal Electronic Publishing House. All rights reserved. http://www.cnki.net

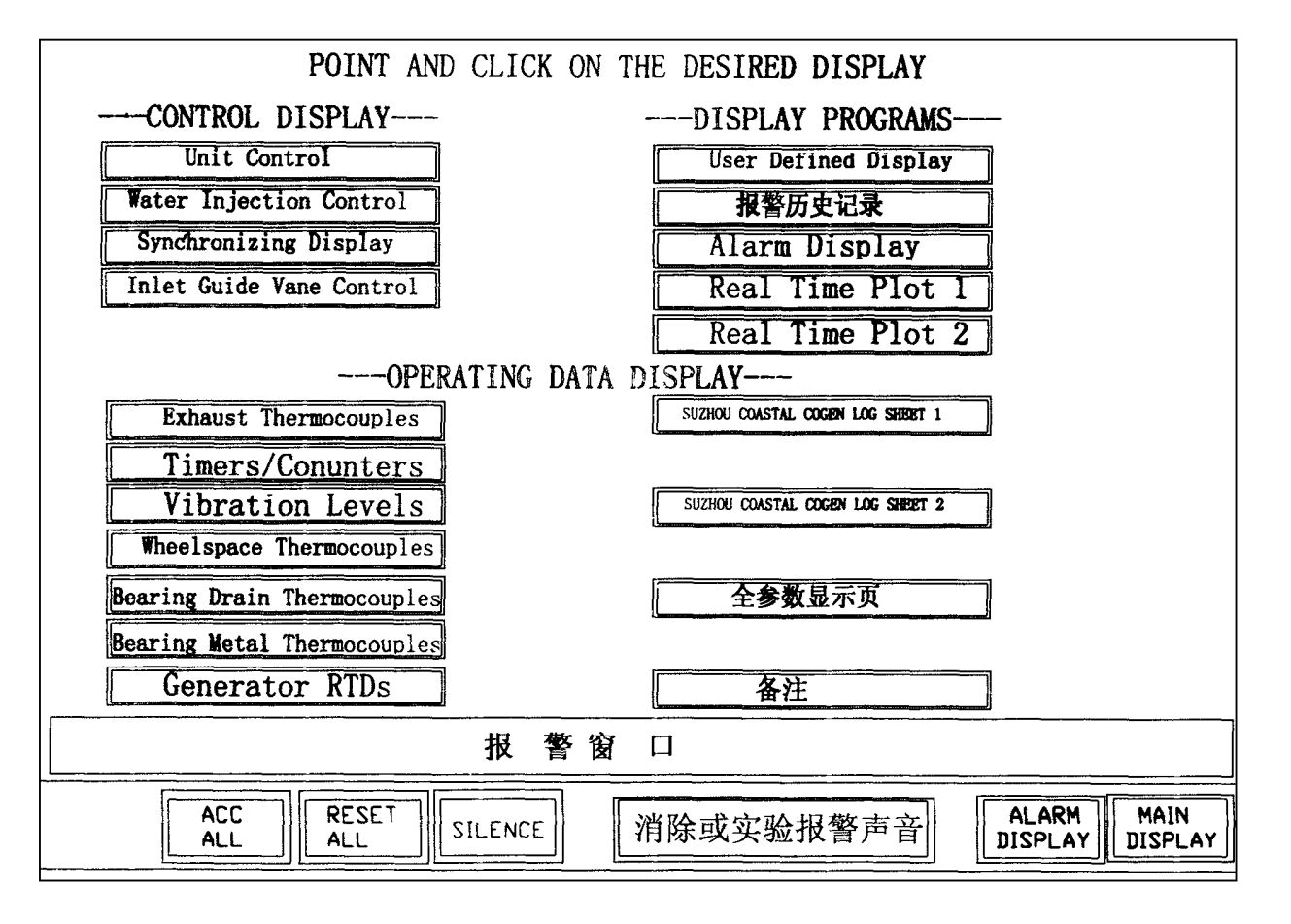

图 2 Mark V 遥控监控系统MENU 主菜单画面

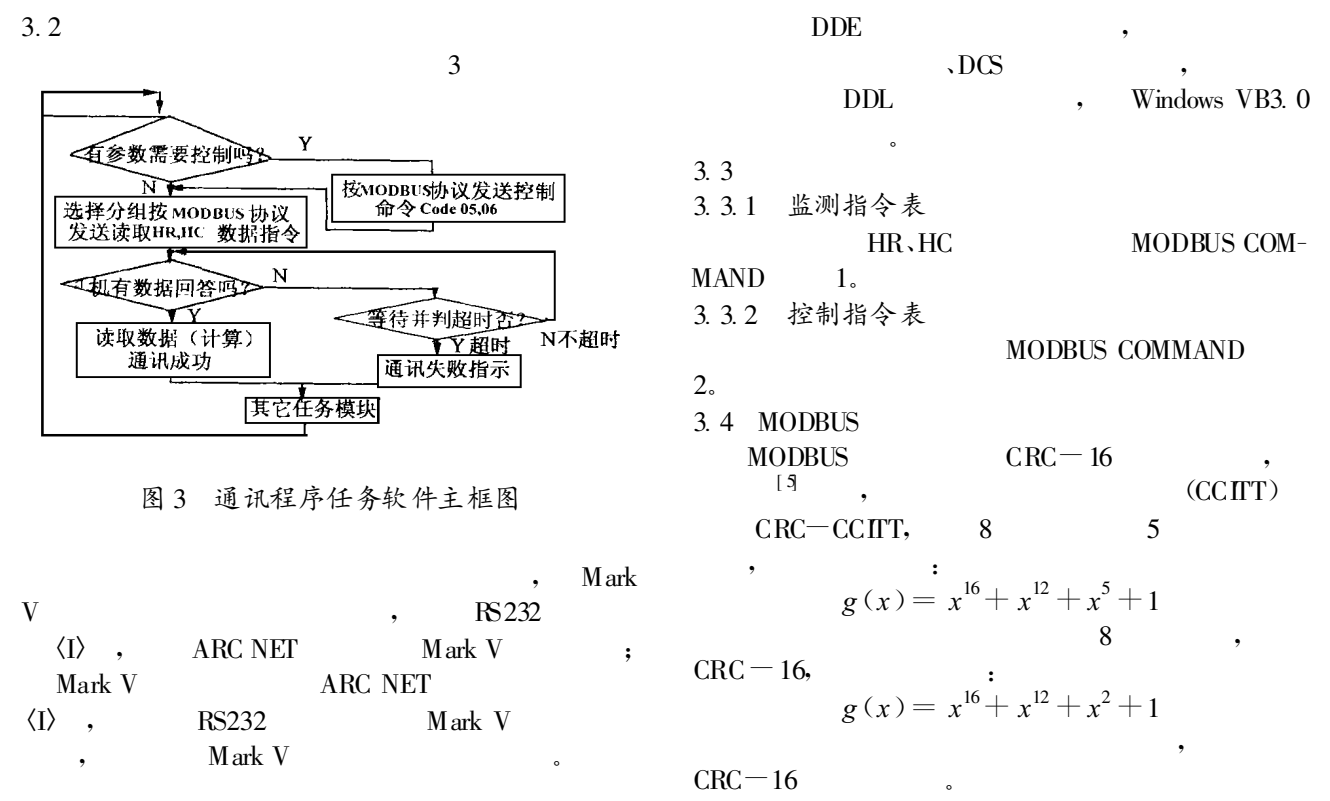

?1994-2018 China Academic Journal Electronic Publishing House. All rights reserved. http://www.cnki.net

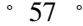

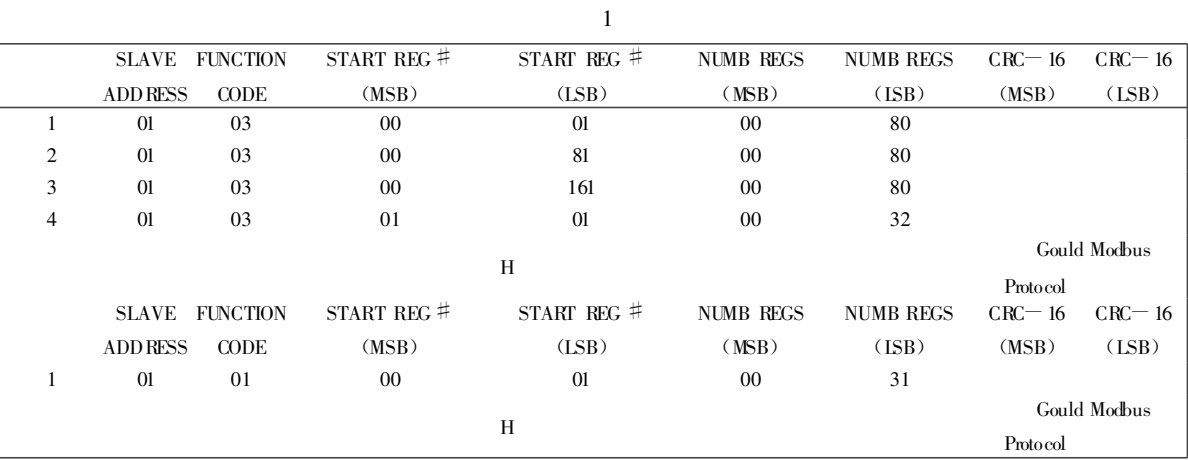

2

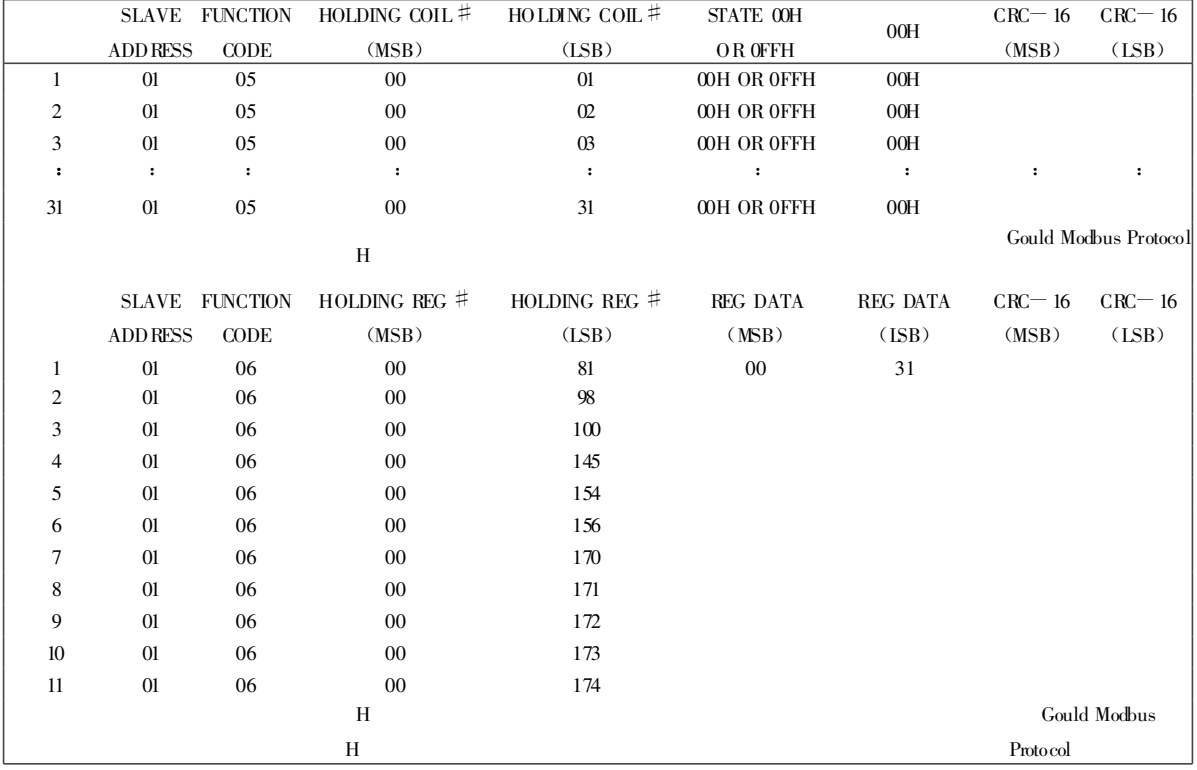

3.5

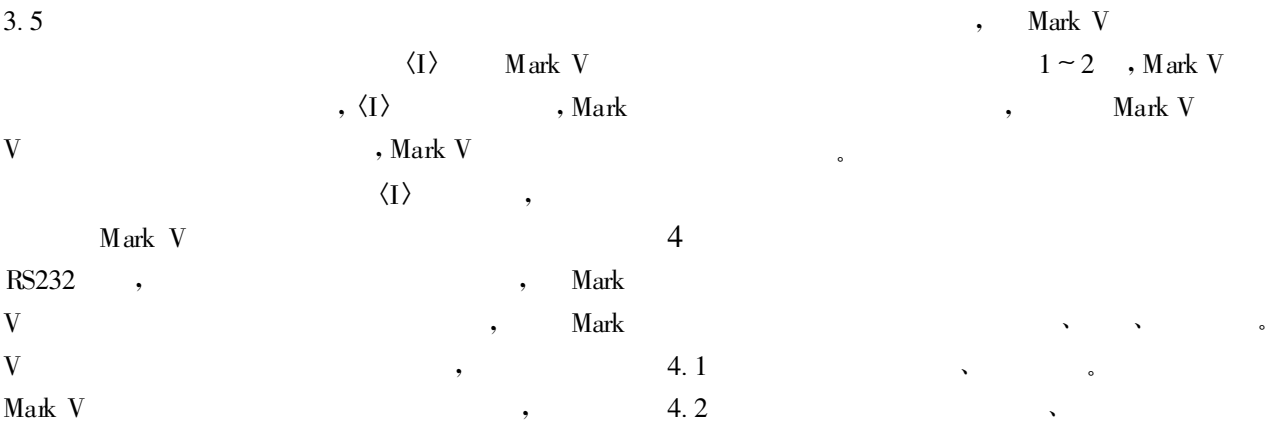

Mark V<sub>Lourna</sub>l Electronic Publishing L

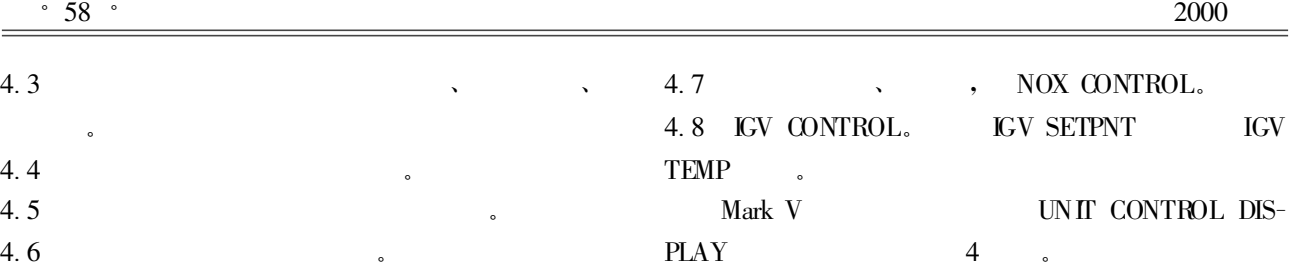

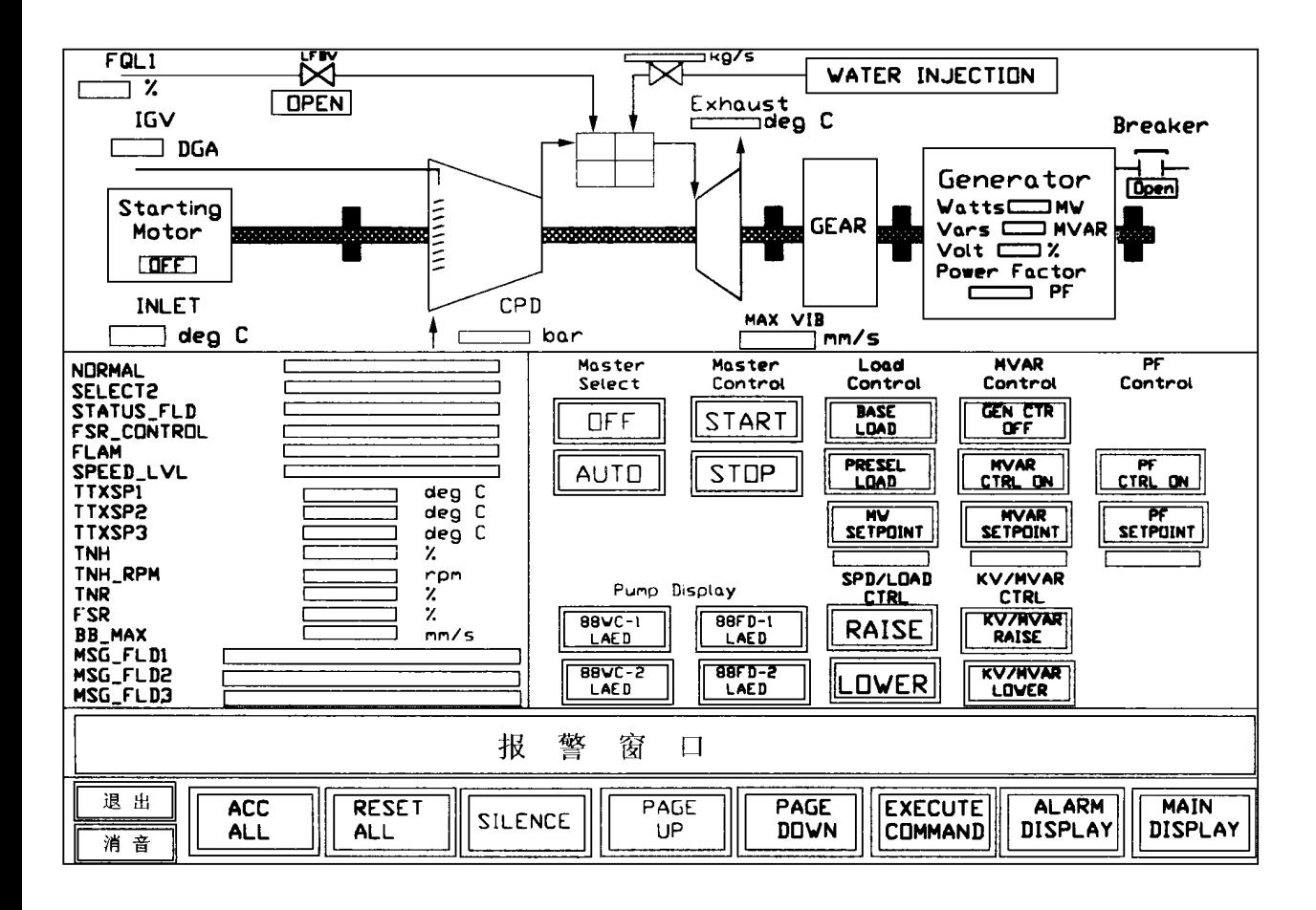

图 4 Mark V 遥控监控系统UNIT CONTROL DISPLAY 主模拟图画面

国GE公司现场技术人员大力协助,在此深表谢意。

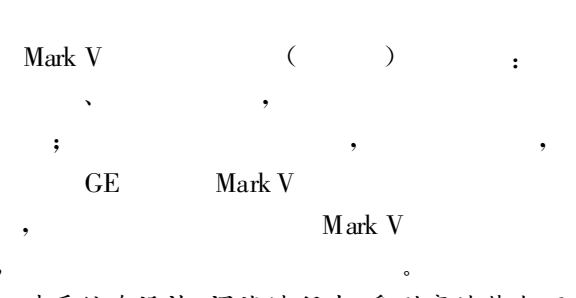

5

本系统在设计 、调试过程中, 受到高达热电厂 、 哈尔滨·第七 三研究所领导及有关技术人员和美

- 〔1〕 Modicon Modbus Protocol Reference Guide PI -MBUS -300 Rev .D 1992, 3.
- 〔2〕 GEH -6195B Application Manual CHAPTER 9 STAGE LINK CON-FIGURATIONS .
- $[3]$  GEH 6195B Application Manual CHAPTER 10 MODBUS<sup>M</sup> CON-FIGURATION.

〔4〕 . . : , 1980. (复 编)

mance variation relationship and the specific features of the air-cooling tower inner and outer flow fields under cross-wind operating conditions .By revealing the major cause of the drop in heat dissipation the above work is helpful in providing some new ideas for further improving the cooling-air tower performance. Key words: air-cooling tower, Heller type indirect air-cooling system,  $k \in \text{dual equation model}$ , numerical simulation, turbulent flow field

Mark V  $=$  Mark V Remote-controlled Monitoring System for Gas Turbines  $\begin{bmatrix} , & \end{bmatrix}$ /Wang Jingyi, Shen Qingwen, Yun Ruitian (Harbin No. 703 Research Institute), et al // Journal of Engineering for Thermal Energy & Power, 2000,  $15(1)$ .  $-55 \approx 58$ 

The application of an industrial control PC is described. Through the preparation of a pertinent software the use of GE Co. Mark V gas turbine control system as a remote-controlled monitoring system was successfully realized. Furthermore, a detailed account of the software design process is also given. Key words: gas turbine control system, remote-controlled monitoring, software design

## $=$  Preparation of a Thermodynamic Calculation Software for Industrial Boilers

〔 , 〕/Han Muxin , Fan Wei (Harbin No .703 Research Institute), Lu Hengyu (Harbin BoilerWorks), et al / /Journal of Engineering for Thermal Energy & Power,  $2000, 15(1)$ . -59 ~ 61

By the use of a target-oriented programming language the authors have developed a Windows 95-based industrial boiler thermodynamic calculation software. Described in this paper are the specific features of the above development process. A proper approach for solving some key technical issues has also been expounded. Key words: industrial boiler, thermodynamic calculation, OOP

VB  $AutoCAD$   $=$  Application Program of AutoCAD Plotting of Valves with the Help of a **Visual Basic Language**  $\left( \cdot, \cdot \right)$ /Lin Xiangdong (Harbin No. 703 Research Institute) // Journal of Engineering for Thermal Energy & Power, 2000,  $15(1)$ . -62 ~64

The preparation of an application program for AutoCAD plotting of valves with the aid of a visual basic language is briefly described in this paper for use in a thermodynamic system. This results in a significant enhancement of the AutoCad plotting efficiency. **Key words:** AutoCAD, VB language, plotting of valves

 $=$ New Technology Featuring the Discharge of Desulfurized Gas via a Cooling Tower for Boilers with a Flue Gas Wet Desulfurization System  $\left( \quad , \quad \right)$ /Luo Chuankui Nong Youxing, Ying Chunhua (Zhejiang Provincial Electric Power Design Institute) / Journal of Engineering for Thermal Energy & Power, 2000,  $15(1)$ . -65 ~66

With the development and gradual sophistication of flue gas desulphurization technology, especially flue gas wet desulphurization , there emerged in succession various versions of this new technology .The discharge via a cooling tower of desulphurized flue gas represents one of the typical methods currently widely employed in some developed countries with high effectiveness. By contrast, the use of such technology in China is still in its infancy. Nevertheless, its rapid popularization can be readily expected in view of its varied technical merits. After a brief description and economic evaluation of the above technology the present paper proposes some original approachesfor stepping up its engineering applications in China. Key words: cooling tower, discharge of flue gas, desulphrization

=Development and Fabrication of Some Simple Machines Used in Boiler **Manufacturing Industry**  $\left[ ,\right]$  / Zhao Yan (Heilongjiang Provincial Machine Manufacturing Technicum), Dong Dachang (Harbin Boiler Inspection Research Institute), Song Wei (Hegang Municipal Water , Electricity and Thermal  $Power_1Co.$ )/ $\angle$ Journal of Engineering for Thermal Energy & Power , 2000, 15(1). $-67 - 68$ , 74 http://www.cnki.net